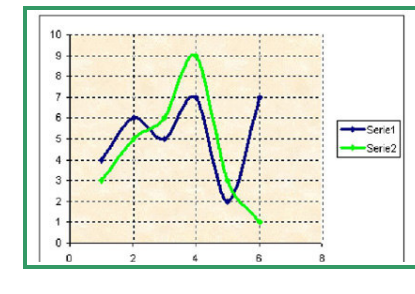

 En un full de càlcul, els fitxers del programa reben el nom de llibres, i cada llibre està format per diversos fulls que és on farem els nostres càlculs. Els fulls contenen cel·les distribuïdes en files i columnes. Cada fila està identificada per un nombre i cada columna per una lletra.

## **1.- FEM UNA TAULA DE VALORS AMB EL FULL DE CÀLCUL**

Per començar utilitzarem la taula de valors que indica el pes del nadó (la mateixa de la unitat anterior).

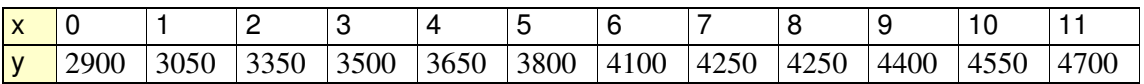

Ara obra el full de càlcul.

Situa el cursor sobre la cel·la A2 i escriu: "El pes d'un nadó"

Triem una columna (B) on escriurem les setmanes i la columna següent (C) on escriurem el pes del nadó.

Situa el cursor sobre la cel·la B4 i escriu: "Setmanes" i situa el cursor sobre la cel·la C4 i escriu "pes del nadó".

Introdueix els valors que indiquen el nombre de setmanes a les cel·les B5, B6, B7... I els valors que indiquen el pes a les columnes C5, C6, C7...

Desa el full de càlcul.

## **2.- REPRESENTEM ELS VALORS DE LA TAULA EN UN GRÀFIC**

Situa el cursor sobre la cel·la B4, fes clic i arrossega fins que tinguis tota la taula il·luminada (observa la imatge de la dreta).

Per inserir un gràfic has de fer-ho des del menú inserir gràfic o clicant la icona gràfica si la tens a la barra d'eines.

Veuràs que quan s'obre el menú hi ha molts tipus de gràfics, tria l'opció dispersió. Segueix les indicacions de l'assistent i modifica el que consideris.

Investiga les possibles modificacions del gràfic: tipus de lletra, colors, títol...

## **3.- CANVI DE MONEDA**

Has d'elaborar una taula de valors i un gràfic amb el full de càlcul, que mostri les equivalències entre l'euro i el dòlar.

3.1.- Completa la taula a partir del valor del canvi que has trobat:

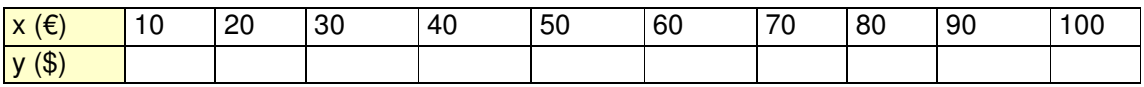

3.2.- Obre el full de càlcul i escriu "euro" a la cel·la B2 i "dòlar" a la cel·la C2. Completa la taula, els euros a la columna B i els dòlars a la columna C.

Segueix les mateixes indicacions de l'exercici anterior per fer el gràfic.

3.3.- Cerca informació sobre altres monedes.

## **4.- COMPARACIÓ DE GRÀFICS**

- 4.1.- Cerca informació sobre diverses monedes a la mateixa pàgina web.
- 4.2.- Elabora una taula comparant l'euro amb el dòlar i la lliura.

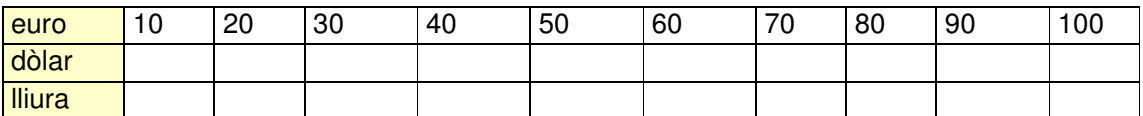

4.3.- Elabora el gràfic amb les equivalències del dia d'avui de manera semblant i comparala amb el gràfic de la dreta.

4.4.- Elabora un document de text explicant tot el procés i insereix les taules i els gràfics.